## **ScriptPro Queues Script**

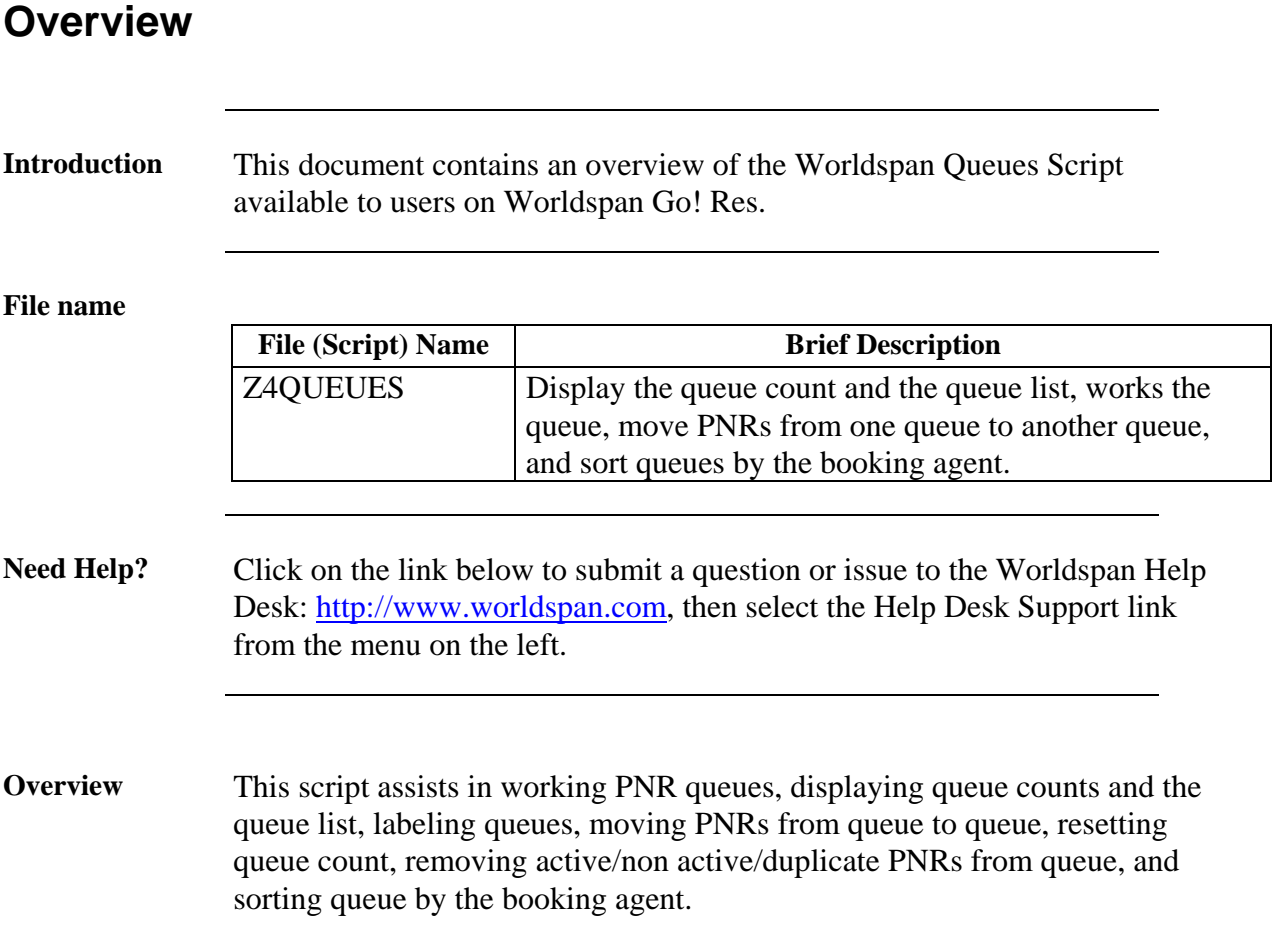

# **Operating Instructions**

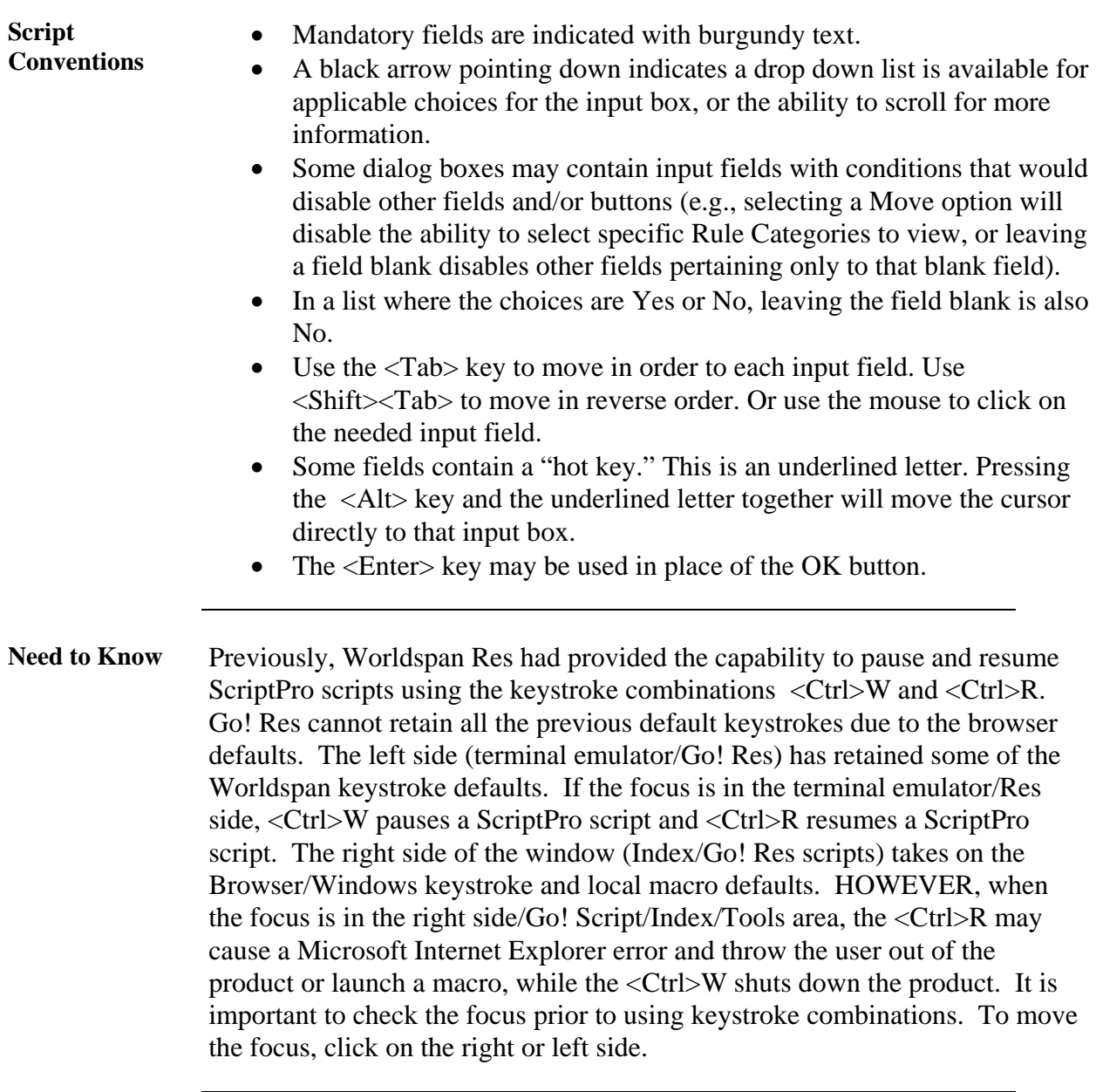

**Access** From Worldspan Go! Res: • Access the script from the Misc Tab in the Script Index • Select Queues to launch the script Or: • Access the ScriptPro menu in Res by pressing  $\langle \text{Ctrl} \rangle$ S, • Type z4queues.csl or scroll and highlight • <Enter> **Main Menu** Select one of the processing options from the following Queues Main Menu dialog box: Worldspan Queues - Select a Button to Process  $\overline{\mathbf{x}}$ Work a Queue **Queue Counts** Queue List nenes Activate/Deactivate a Queue Remove PNRs From a Queue Reset Queue Counts Remove Dupe From a Queue **Label Queues and Categories** Move or Copy All PNRs Remove Non Active PNR From "Q" **Sort Queue** Exit QUEUE 01

Work a Queue Accesses the selected queue/category/date range. A dialog box allows the user to move down the PNR, work the schedule changes, remove the PNR from queue, queue the PNR to another queue, ignore the PNR, and make any valid Worldspan entry. For more information on date range go to INFO QDATE in Worldspan Res.

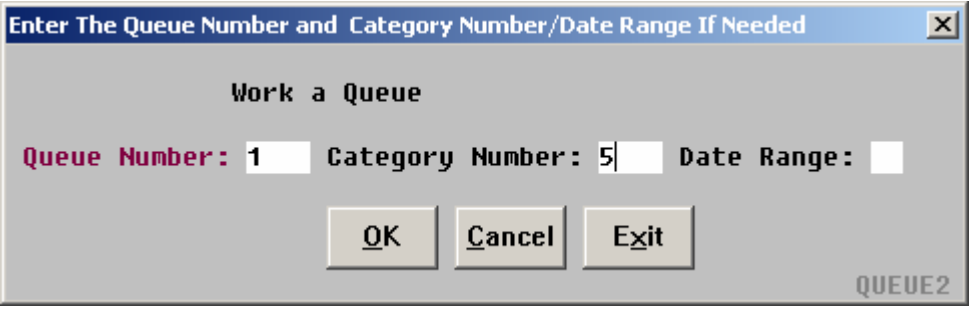

**Queue Counts** Displays the number of items on the queues, allowing options for a detailed or summary count of a specific queue or all active queues.

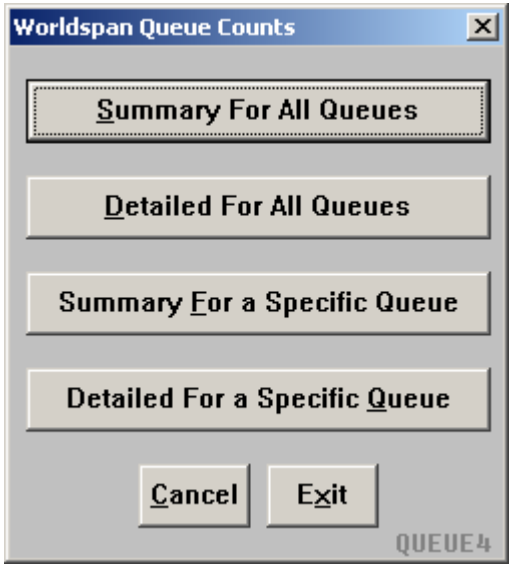

**Queue List** Provides the ability to display or print a list of all items on a specified queue/category/date range.

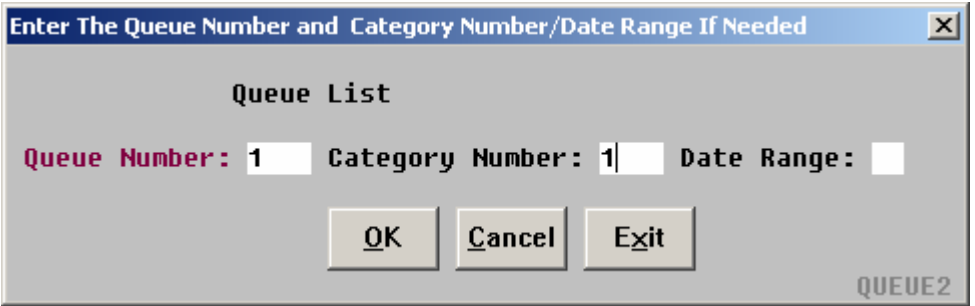

**Activate / Deactivate a Queue** 

Activates or deactivates specified queues and categories.

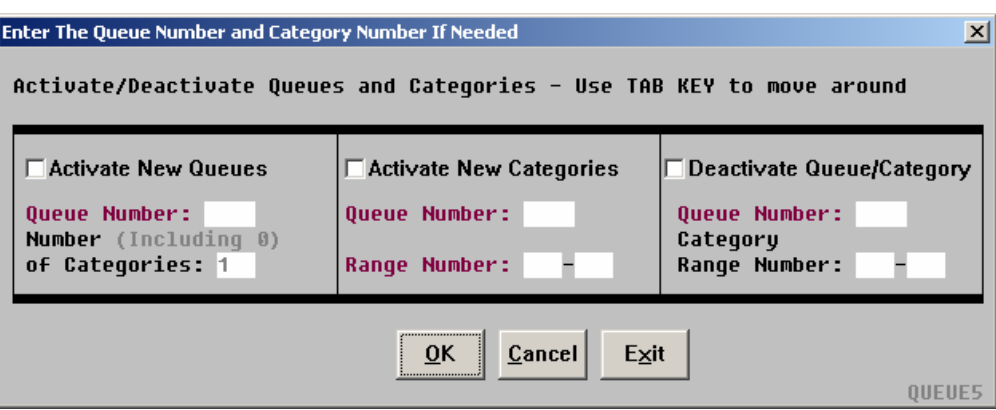

**Remove PNRs From a Queue**  Remove all PNRs from a specified queue/category/date range.

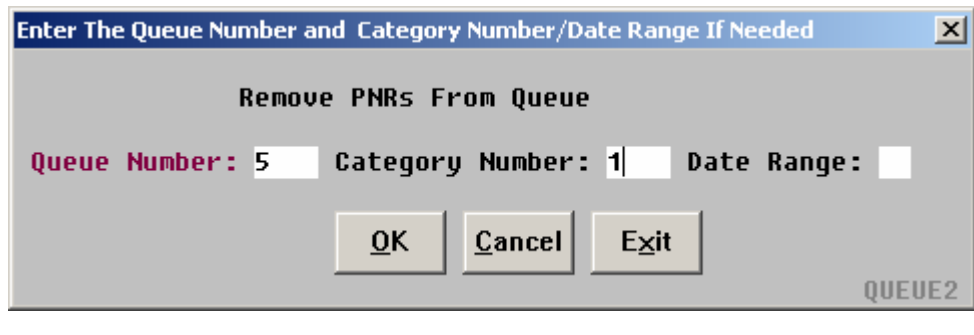

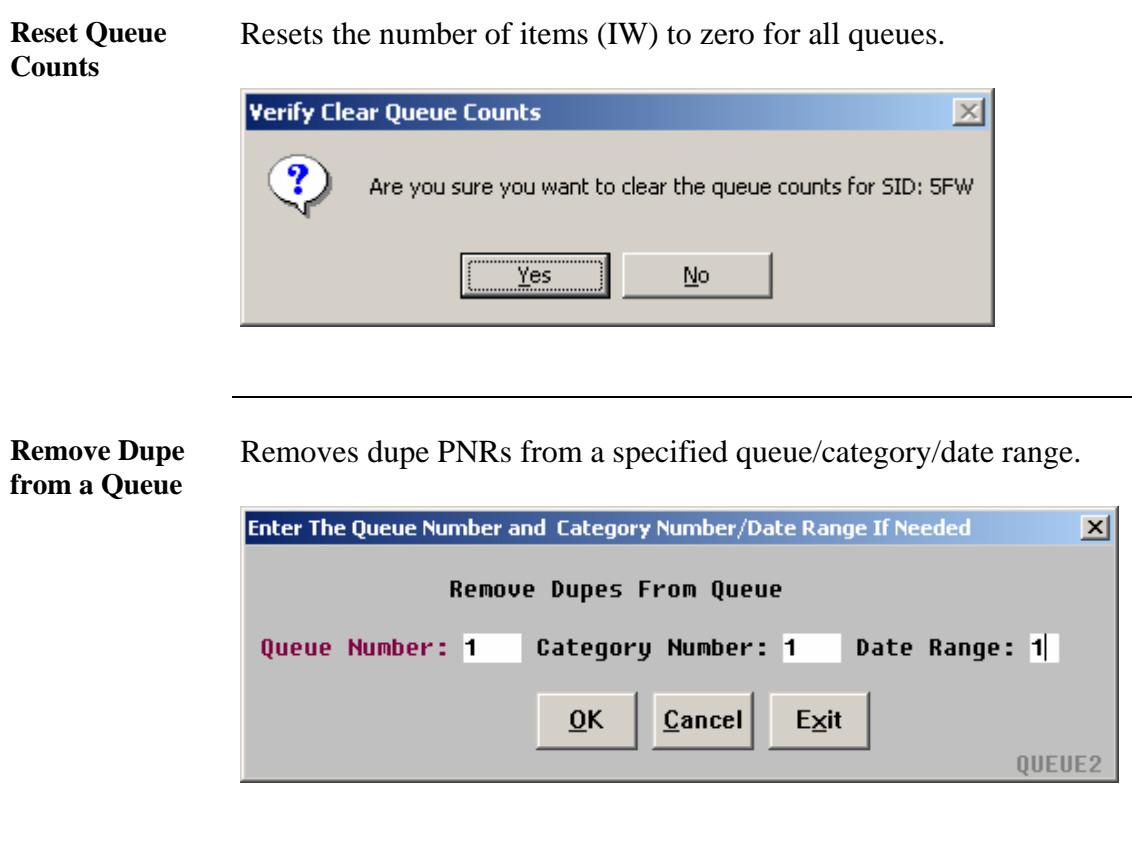

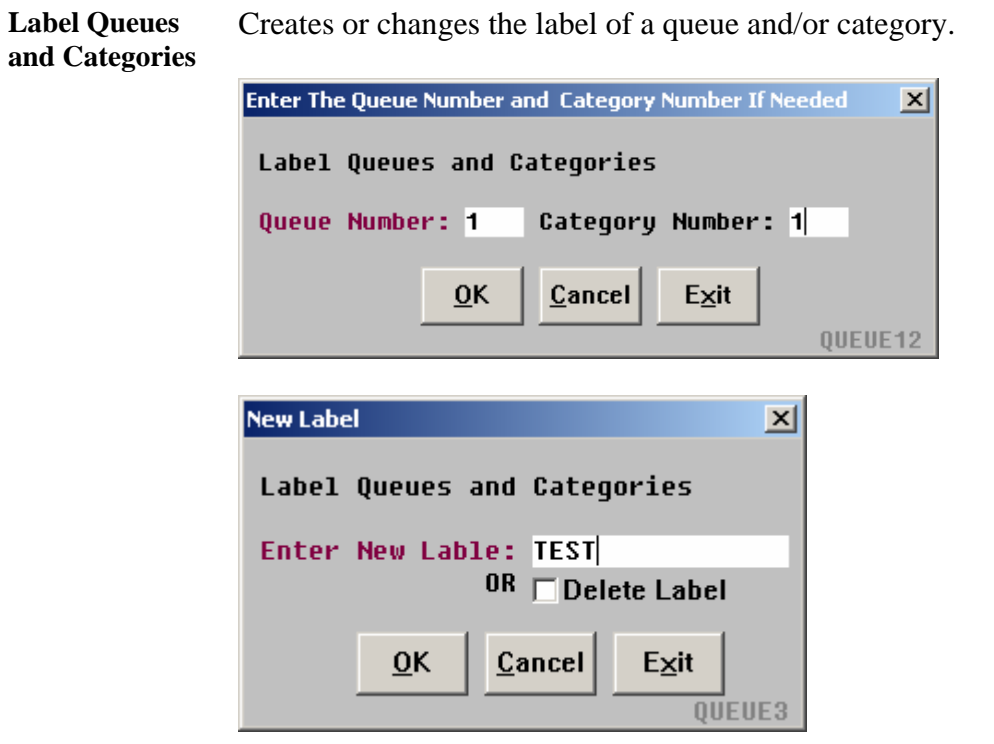

**Move or Copy all PNRs**  Displays PNRs on specified queue one at a time and copies or moves each PNR to another queue/category/date range.

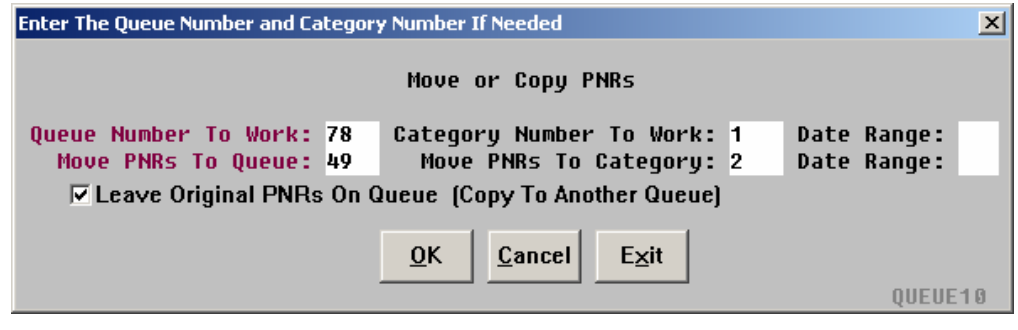

**Remove Non Active PNRs From "Q"** 

Displays the queue list for a specified queue/category/date range. The script reads the screen and determines if the PNR is active or non active. Once the list is completed, the script removes all of the non active PNRs from Queue. Queues with a count over 1300 will be accessed to read each PNR due to the size limitation of the Queue List. PNRs containing only a TVL segment with the word Retention will be considered non-active.

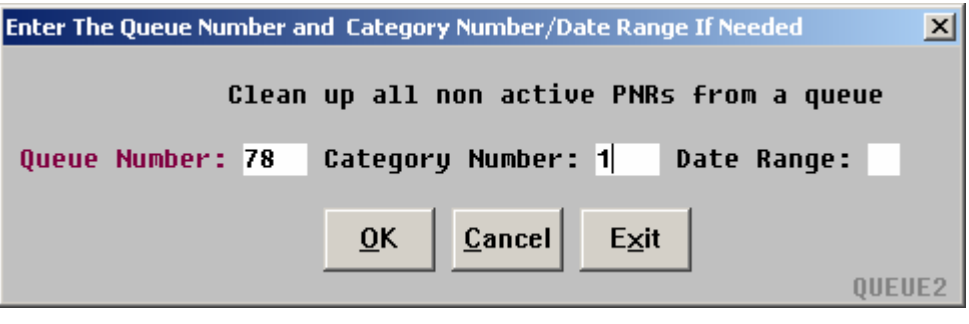

**Sort Queue** The queue sorts PNR by the agent sine. The script opens the queue and reads the PNR history to determine the booking agent. The script then verifies the database for the agent sine, and moves the PNRs to the respective agent queue. If an agent is not assigned in the database then those PNRs go to the rejected queue.

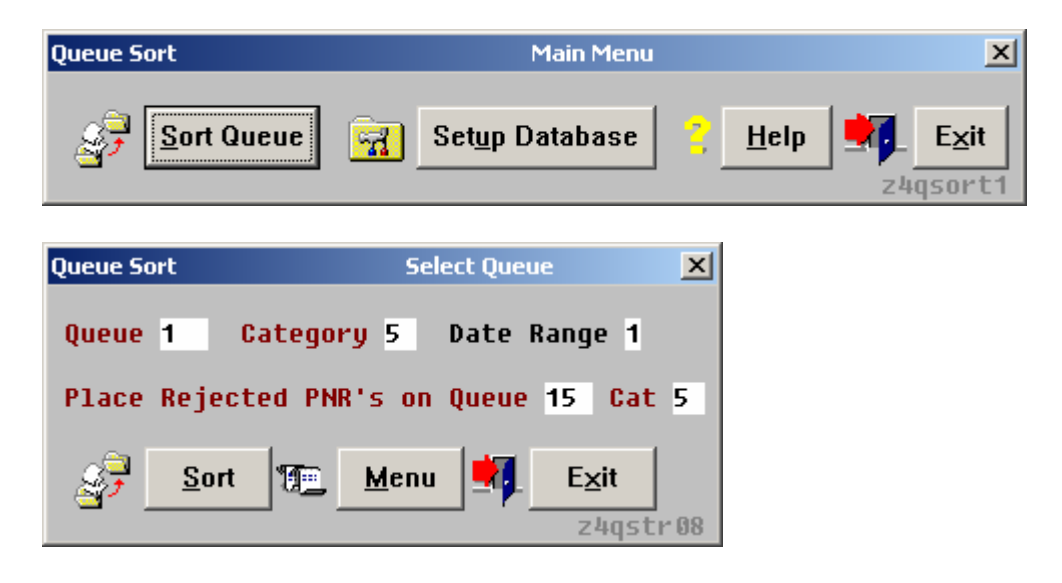

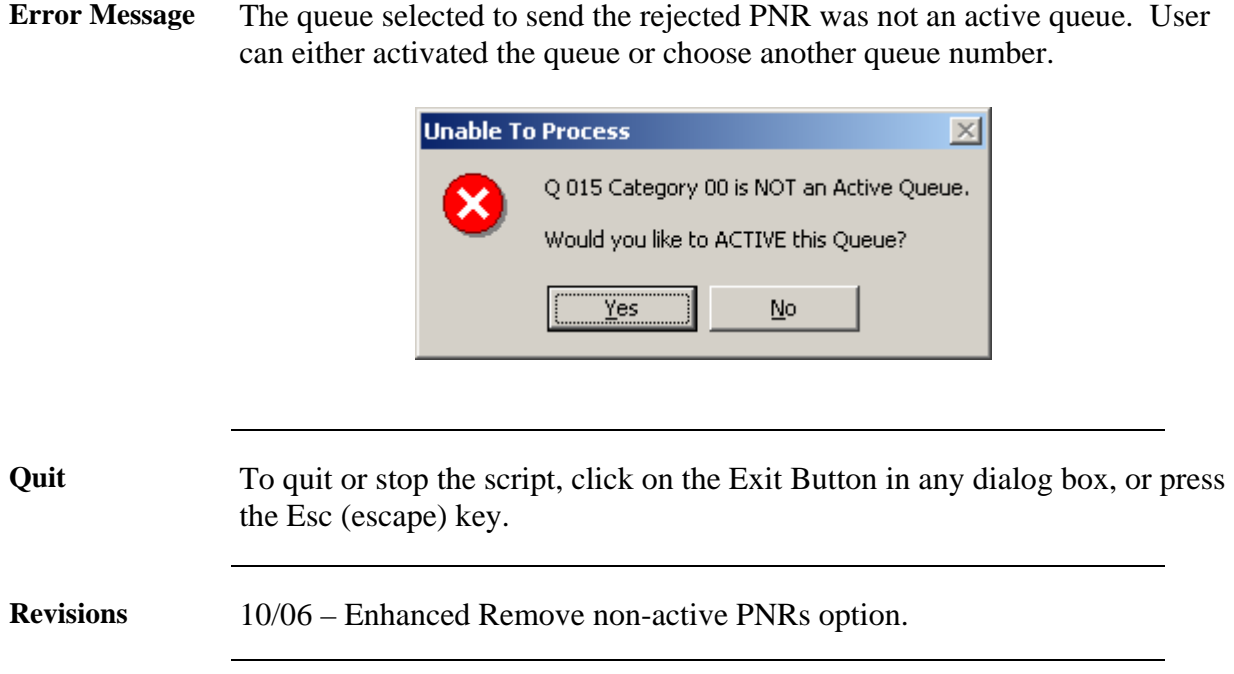